### **Online Under 10m logbook Instructions**

You can enter your catch data on any computer, laptop, tablet or smart phone with an internet connection.

The online logbook is very intuitive to use however Marine Resources will offer training to anyone who needs it. Please contact Marine Resources by email or telephone the Licensing Officer on 448478.

If you do not have internet access there is a computer you can use at the Marine Resources Office at Howard Davis Farm in Trinity.

The online logbook is designed for regular (not bulk) inputting. It is much easier to enter each days fishing as you go rather than entering several days. We recommend you enter your catches on a daily or weekly basis. This is much easier than entering them all at the end of the month.

Go to: <a href="https://jersey-self.achieveservice.com/service/fisheries under 10m log">https://jersey-self.achieveservice.com/service/fisheries under 10m log</a>

# PAGE 1

Fisheries under 10m log

# Registration number \* PIN number \* Email \* Year \* October 1 - December 31 Tick this box if you have submitted all fishing records for this quarter If there was no fishing undertaken during October 1 - December 31, tick the box below. No fishing was undertaken during the selected quarter.

### **Registration Number (J-number):**

Must have 3 digits e.g. for J7 enter zeros before number - J007

PIN: Contact Marine Resources for your PIN

**Email:** Your boat and email details will automatically appear and will be where a summary of your logbook submissions will be sent. If you don't see your email address or wish to change it simply enter the new one.

**Year:** Defaults to current year. Change if you are entering last year's catch.

**Quarter:** Defaults to current quarter. Change to appropriate quarter period if necessary.

**Tick top box** if you have previously sent log submissions and have no more to send for this quarter.

**Tick bottom box only** if no fishing for whole quarter. Please select reason from drop down menu (Eg: repairs)

THEN CLICK "NEXT"

### PAGE 2

# CLICK "CONFIRM / ADD NEW DAY" BUTTON THEN COMPLETE LOGBOOK SHOWN BELOW

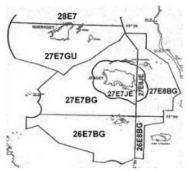

Your most common fishing areas / gear / species will appear at top of the lists Date 01/10/2017 Area fished \* 27E7JE Gear Number Parlour pots 100 **♂** 🗶 50 D pots **♂** × Analina Gear \* Select Number Confirm / Add gear Species Weight (kgs live weight) **♂** × 10 Lobster Spider Crab 17 **♂ ×** Black Sea Bream 6 Species Select Weight (kgs live weight) \* Confirm / Add species

**Date:** Defaults to beginning of quarter period. Change to date fished.

Area fished: Select area from the drop down. If you have fished in multiple zones it is preferred if you split your catch data, however you may only enter the one zone where most fishing occurred. If you have fished in Guernsey waters, you must create a new entry for fishing conducted in that area.

**Gear:** Select your gear type from drop down menu and enter quantity of that gear. Most common gear used will default to top of list.

CLICK "CONFIRM /ADD GEAR" BUTTON FOR EACH GEAR. EACH GEAR WILL SAVE IN A TABLE.

**Species** – Select from drop down menus and enter fish species and the weight in kg (whole numbers only needed). Your common fish caught will default to top of list.

CLICK "CONFIRM / ADD SPECIES" FOR EACH SPECIES. CONFIRMED FISH WILL SAVE IN A TABLE.

TO ADD ANOTHER DAY/AREA OR TO FINISH YOUR LOG, CLICK "CONFIRM / ADD NEW DAY" BUTTON.

A SUMMARY TABLE OF YOUR COMPLETED LOG WILL APPEAR. IF YOU ARE HAPPY WITH IT AND FINISHED, CLICK "**NEXT**" BUTTON.

x Cancel

✓ Confirm / Add new day

### PAGE 3

# Fisheries under 10m log

### Acknowledgement

Have you completed all entries for this selected quarter? \*

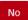

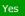

Is this quarter finished? \*

By ticking this box, I confirm I have completed all entries for the selected quarter.

Acknowledgement \*

₩ By ticking this box I acknowledge that it is an offence to submit false or misleading information with a submission. This submission is made with my authority. I understand that this information is collected and processed by Marine Resources in accordance with the Data Protection (Jersey) Law 2005 for the purpose of Marine and Fisheries Management and the administration of my Fishing Boat License and where applicable my Granville Bay Access Permit. All logbook returns will be treated with the strictest confidence and no individual return or part of it will be published without the authority of the person making it. Marine Resources may however use grouped figures to publish statistics for the industry as a whole.

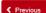

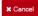

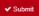

If you have completed entering catch for the specific quarter click "YES" and Tick box.

If you have not completed all entries for the quarter click "NO".

Read the acknowledgement box and Tick box

Click "Submit".

You will receive a summary of your submission by e mail.